**HIGHER QUALITY BETTER SERVICE**

# **CERTTREE**

## QUESTION & ANSWER

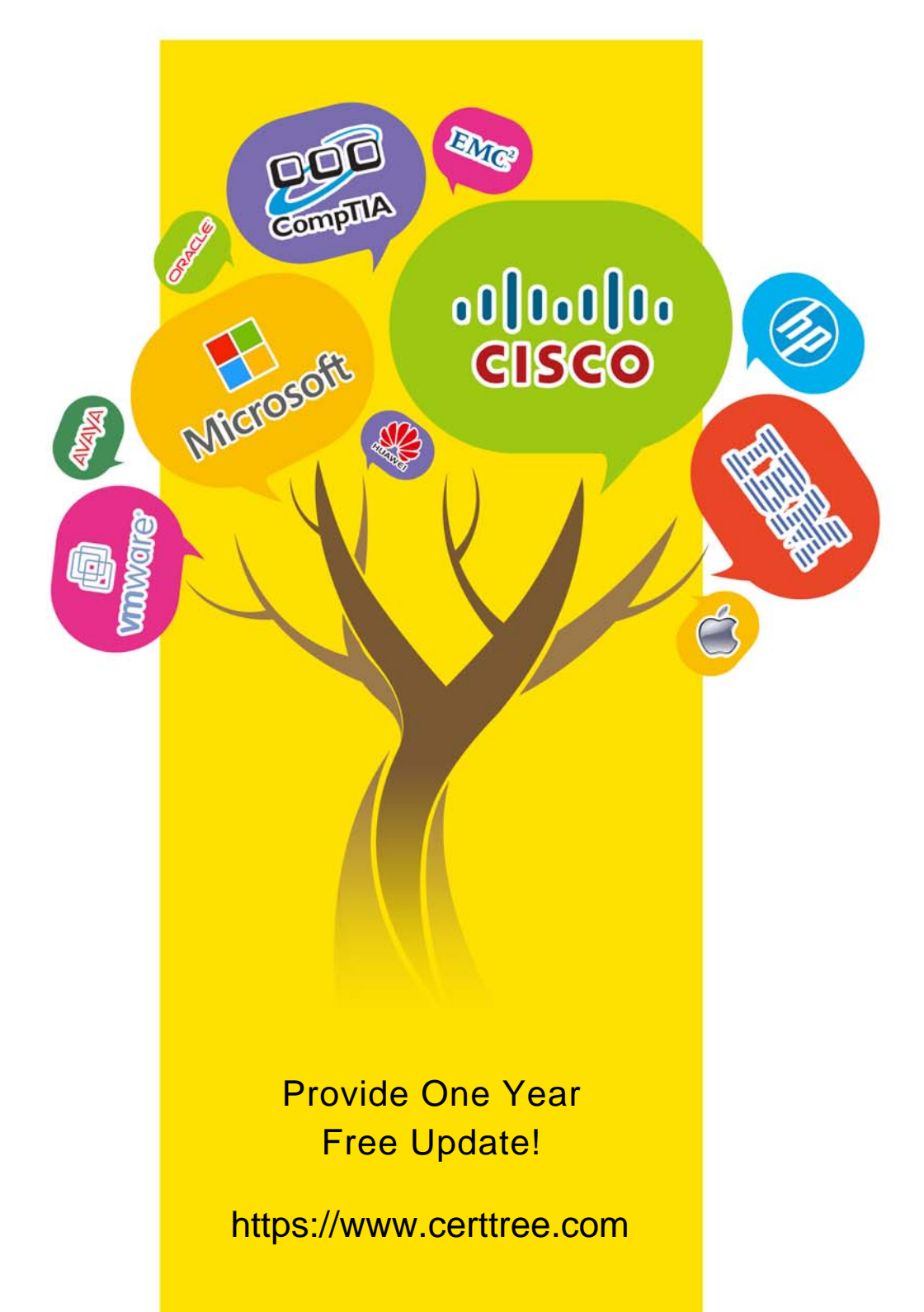

## **Exam** : **CLAD**

### **Title** : Certified LabVIEW Associate Developer Examination

## **Version** : DEMO

- 1.How do you document a VI so that the description appears in the Show Context Help popup window?
- A. Use the VI Properties Documentation window
- B. Type in the Show Context Help window
- C. Create a free label on the front panel
- D. Edit the LabVIEW help files

#### **Answer:** A

2.Can a wire be used to pass data between loops that are intended to run in parallel?

- A. Yes
- B. No

#### **Answer:** B

- 3.Which of the following describes a Tab Control?
- A. A control that outputs ASCII values equal to the selected tab label
- B. A type of enumerated control
- C. A control that outputs a cluster of the controls / indicators on the tabs
- D. A controls that outputs the tab order of the controls on the front panel

#### **Answer:** B

4.What is an advantage of using a Strictly Typed VI ref num?

- A. The data types of the target VI are known at compile time
- B. The data types passed to the VI can change programmatically
- C. You can flatten the data to a string to improve code performance
- D. Causes dynamically loaded VIs to be loaded at the start of execution

#### **Answer:** A

5.A coercion dot indicates that:

- A. The data types are consistent
- B. A polymorphic operation will be performed on the data
- C. A data buffer is created to handle data conversion
- D. Data values are being coerced because they are out of range

#### **Answer:** C